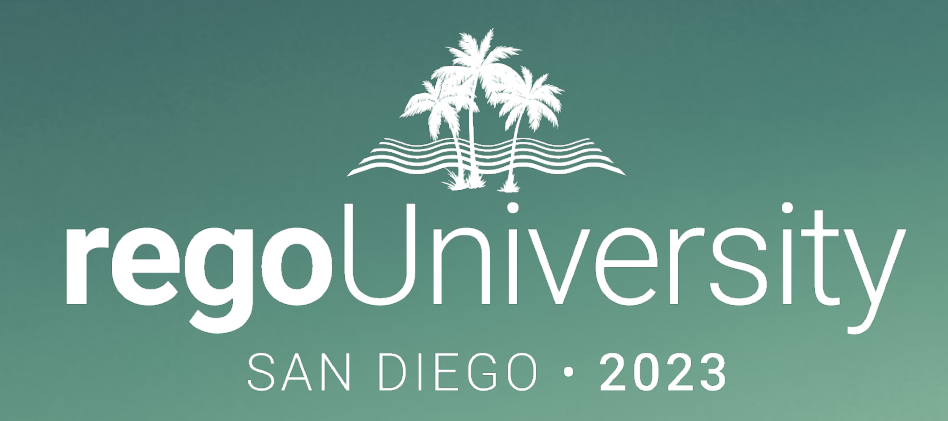

## Searching for "Cost Takeout" <sup>8</sup>& "Insights" in Your Reports

## **Your Guides:** Chris Rhoades and Eric Self

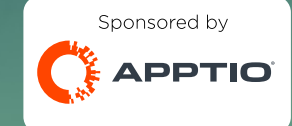

# Part I: Introduction

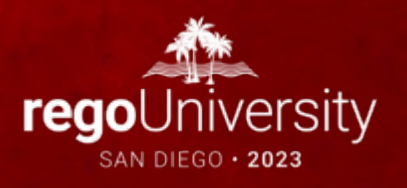

# Your Guides

Chris Rhoades

- Senior Apptio Consultant
- 11+ years of TBM/Apptio Experience
- Skiing, Hiking, General Aviation

### Eric Self:

- Principal Apptio Consultant
- 10+ years of TBM Experience
- I'm not as cool as Chris, but I'm funnier.

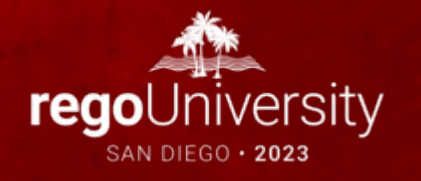

- Introductions
- Common Reasons for Cost Take Out Quests
- Understanding the Request
- Getting Starting: Apptio's Value Explorer
- Using Apptio's Value Explorer
- Additional Discussion

- Take 5 Minutes
- Turn to a Person Near You
- Introduce Yourself
- Business Cards

- We were asked to use Apptio find an X% reduction opportunity
- We're in the midst of a merger/acquisition and need to find savings "opportunities"
- Apptio was marketed to our management as an "Insights" tool.
- Rationalization, and all of its forms:
	- App Rationalization
	- Infrastructure Rationalization
	- Vendor Rationalization
- On Prem vs Cloud

## **Discussion**

• Any of these requests sound familiar?

• Any others you've experienced?

• What questions do you hope to get answers to in this session?

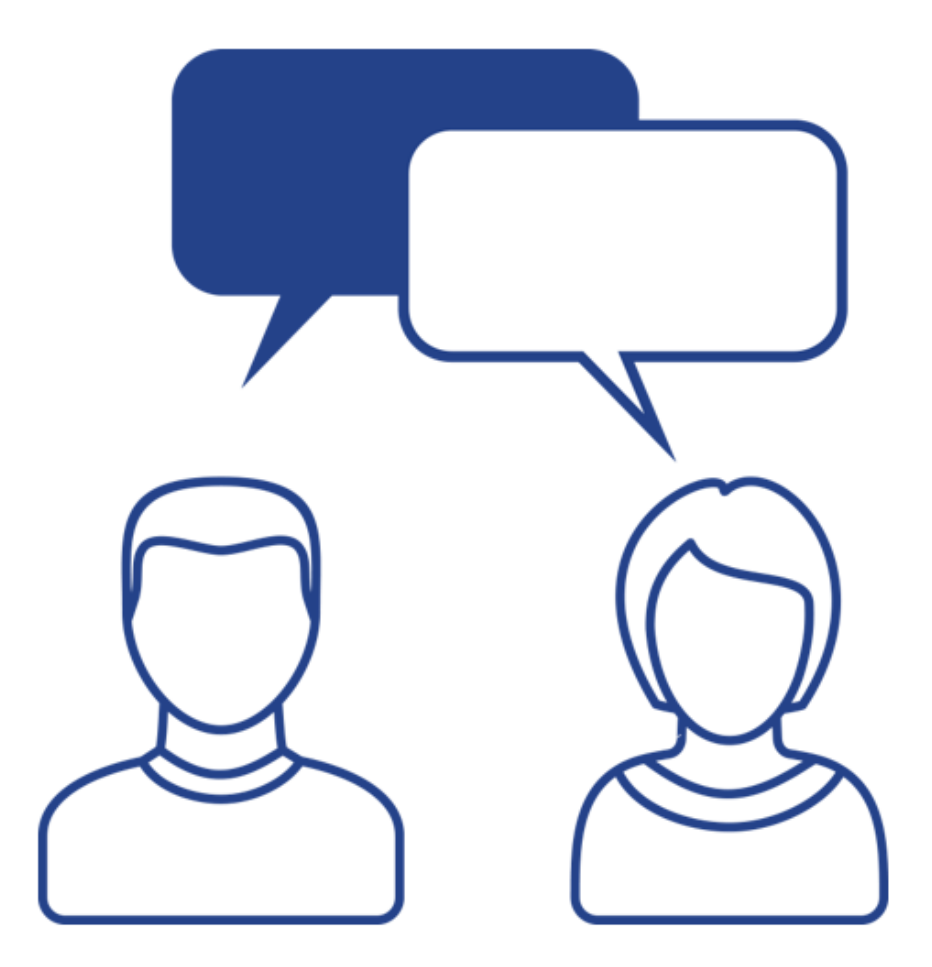

- Understand what is driving the Cost Takeout/Insights question
	- Prove Apptio's value?
	- Supplement ongoing activities by Finance?
	- Top-down request from a C-level sponsor
	- Are you going to Apptio with a specific idea to explore, or are you looking for Apptio to tell you where you might focus

## Using Apptio's Value Explorer

**Apptio Value Explorer** 

CAPPTIO

Home **Apptio Value Explorer** Data Advisor

All Data Sets **TBM Taxonomy** 

#### **Increase your Apptio Expertise**

Realize the full value of Apptio using Apptio Value Explorer and Data Advisor. Review the icons below for more details.

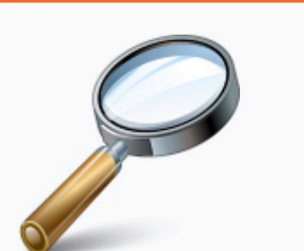

**Apptio Value Explorer >** 

**Explore the value that Apptio offers you with** the Apptio Value Explorer. Chose a Persona, **Outcome, Capability or Application and identify** how Apptio can benefit you.

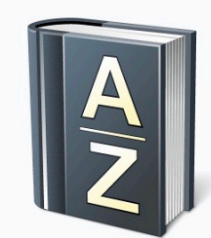

#### Data Advisor >

Data Advisor provides details on the required, recommended, and optional fields in the standard schema, along with guidance on how to source the data and questions to consider as you gather it. Use the printable views when you need to provide a data owner with a reference list.

## Using Apptio's Value Explorer

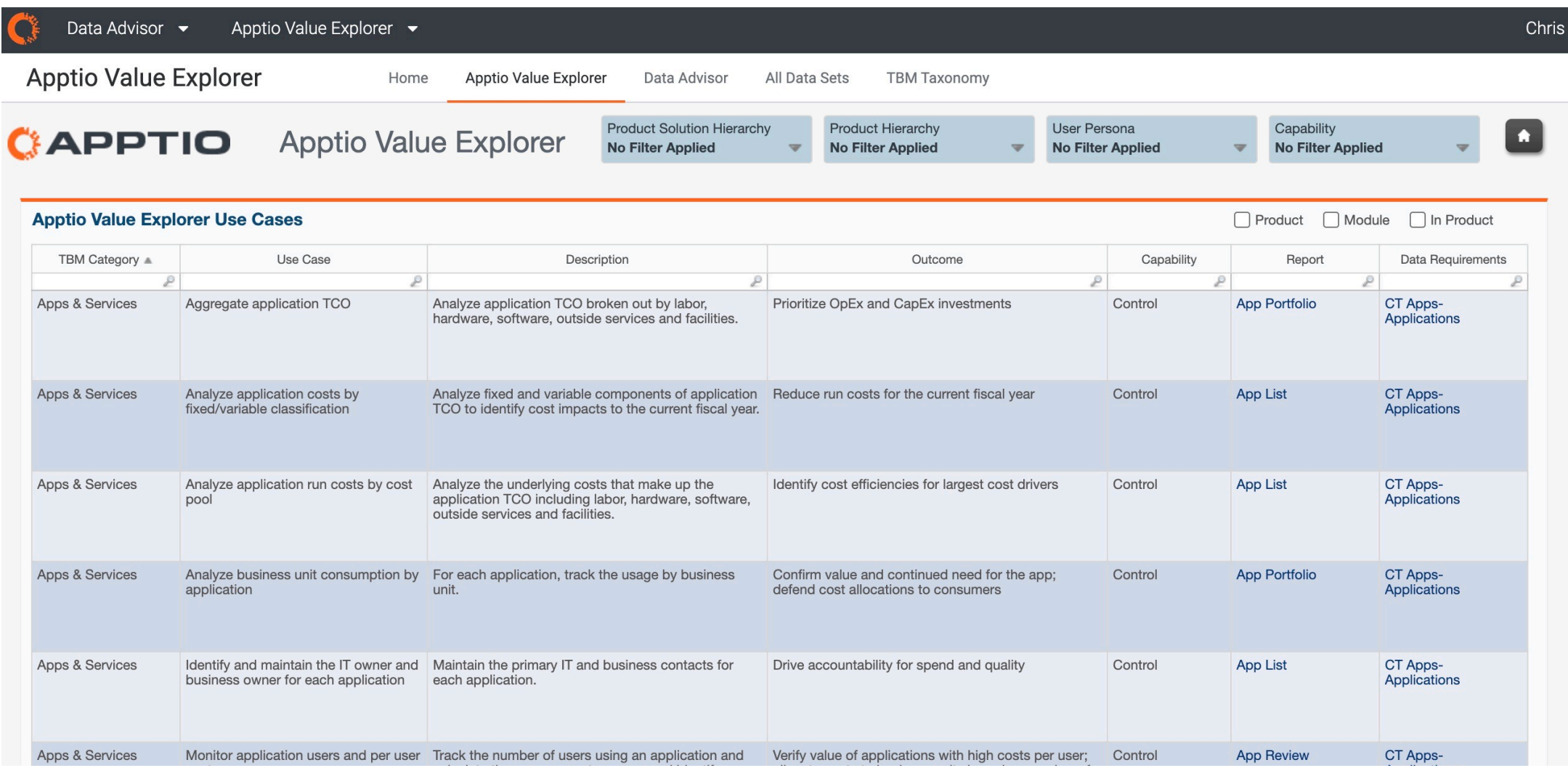

### regoUniversity2023

Let Rego be your guide.

# Part 2: Apptio Value Explorer Demo

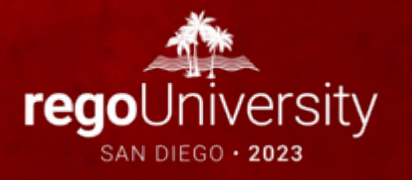

## **Discussion**

- Have you used Apptio's Value Explorer?
- Successes/Disappointments?
- Success Stories with Finding Insights
- Success Stories with Cost Take Outs

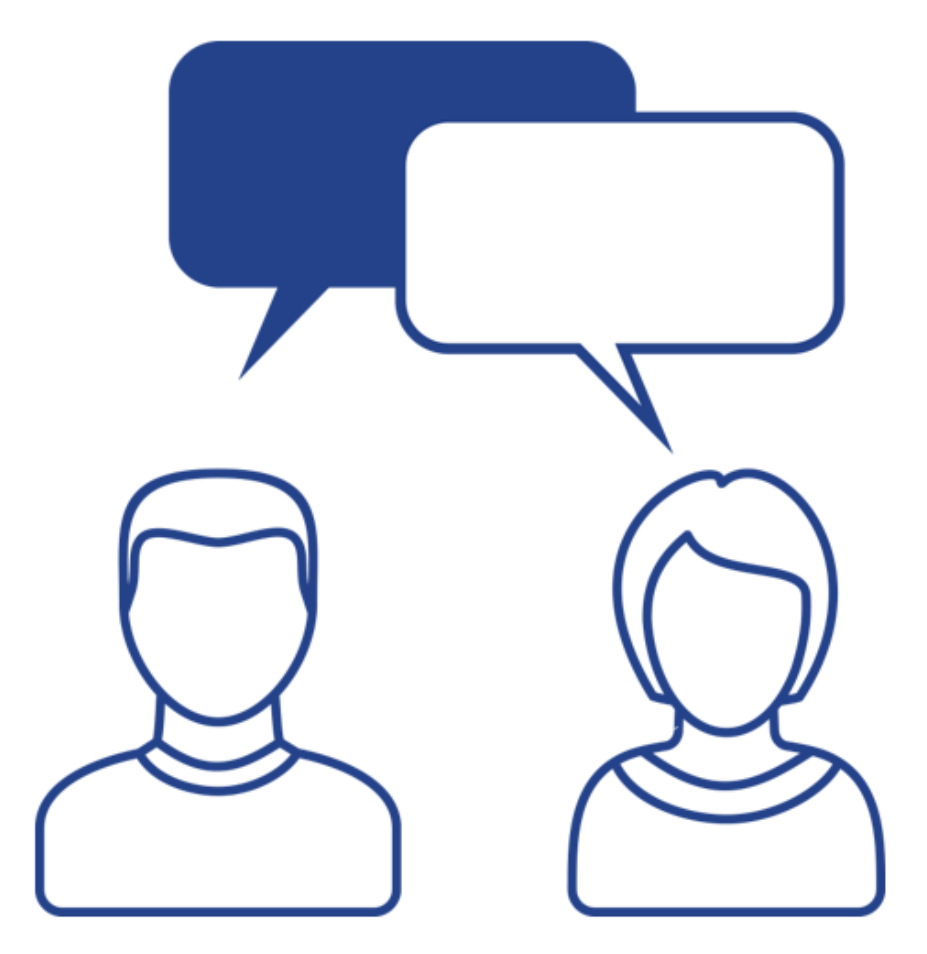

# Questions?

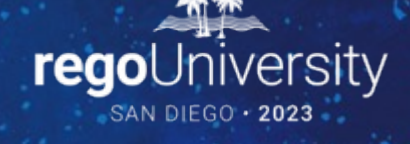

Surveys

Please take a few moments to fill out the class survey. Your feedback is extremely important for future events.

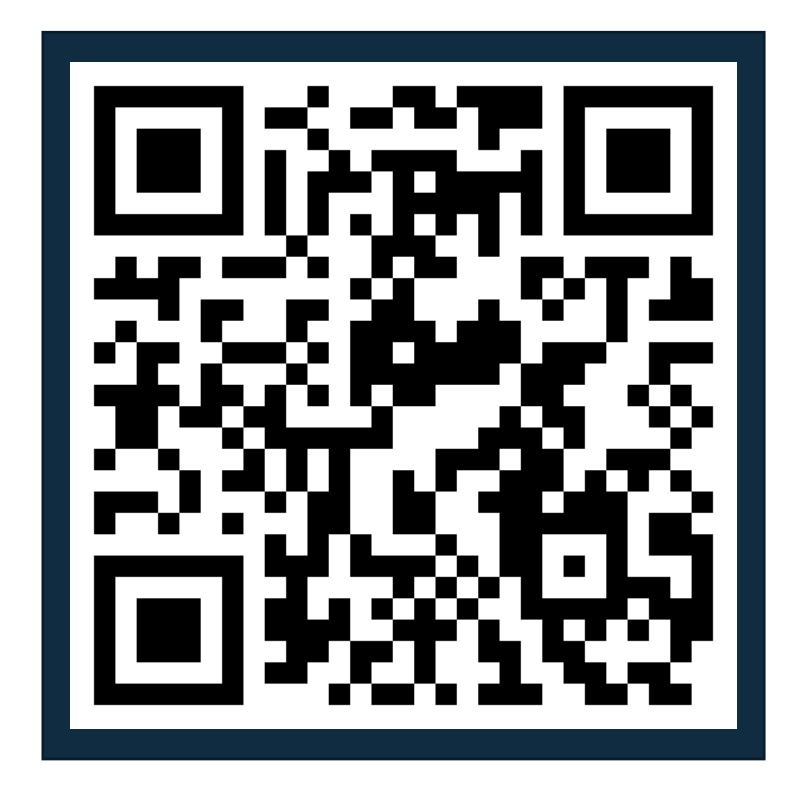

## Thank You For Attending Rego University

### **Instructions for PMI credits**

- Access your account at pmi.org
- Click on **Certifications**
- Click on **Maintain My Certification**
- Click on **Visit CCR's** button under the **Report PDU's**
- Click on **Report PDU's**
- Click on **Course or Training**
- Class Provider = **Rego Consulting**
- Class Name = **regoUniversity**
- Course **Description**
- Date Started = **Today's Date**
- Date Completed = **Today's Date**
- Hours Completed = **1 PDU per hour of class time**
- Training classes = **Technical**
- Click on **I agree** and **Submit**

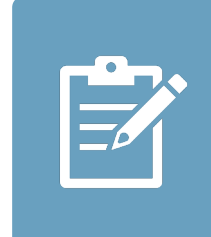

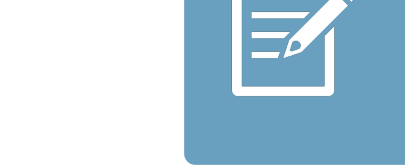

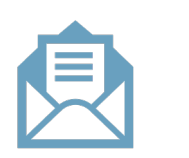

**Email**

**V** 

<u>ir</u>

 $\underline{\mathsf{w}}$ 

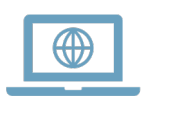